# **Préparation d'une source pour la création d'un paquet "Debian/Ubuntu"**

Nous allons voir ici comment faire pour préparer la création d'un paquet Debian/Ubuntu "propre" (ou presque) à partir de zéro.

<sup>2</sup> Pour comprendre <sup>©</sup> les étapes nécessaires à la création de ce nouveau paquet, prenons l'exemple de ce logiciel simple AVE.

# **Exemple du logiciel AVE non compilé et très simple**

- 1. Télécharger les sources du logiciel [ave-1.0.tar.gz](https://docs.abuledu.org/_media/abuledu/mainteneur/ave-1.0.tar.gz)
- 2. Le décompresser dans votre répertoire de travail

3. Analyser ce logiciel pour trouver ce dont il a besoin pour fonctionner, c'est la recherche des dépendances, quels autres paquets Debian ce logiciel nécessite … par exemple dans notre cas il faut

- python
- python-gtk2

# **Création des fichiers nécessaires au paquet debian/ubuntu**

Un paquet debian/ubuntu doit normalement contenir 8 fichiers de références, **control**, **changelog**, **copyright**, **rules**, **menu**, **postinst**, **postrm**, **prerm**.

Pour commencer votre travail de création de paquet, commencez par créer un répertoire "**debian**" dans vos fichiers sources dans lequel vous mettrez les 8 fichiers suivants.

# **debian/control**

```
Source: abuledu-ave
Section: universe/x11
Priority: extra
Maintainer: Eric Seigne <eric.seigne@ryxeo.com>
Build-Depends: debhelper
Standards-Version: 3.6.2.1
Package: abuledu-ave
Architecture: all
Depends: python, python-gtk2
Description: ave, petit logiciel pour apprendre a faire un paquet
 Ce logiciel affiche une boite "hello world" en version romaine
```
Remplacez les informations et adaptez à votre logiciel en prenant comme modèle l'exemple ci-dessus

- Source : Le nom de la source du logiciel
- Section : la liste des sections possibles se trouve ici (sans doute dans le guide du mainteneur de paquets Debian)
- Priority : Il existe 5 solutions pour renseigner cette ligne, choisissez celle qui convient le mieux à votre paquet

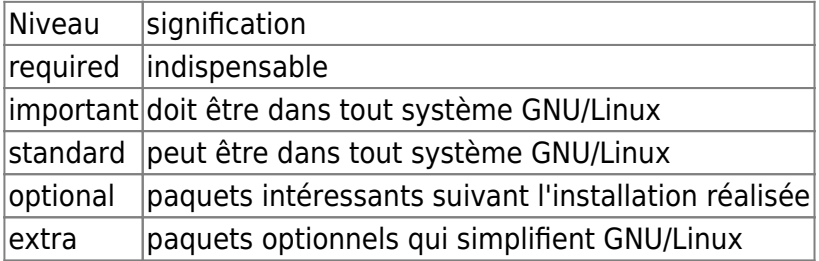

Plus de détails ici : [Guide du mainteneur Debian](http://www.debian.org/doc/manuals/reference/ch-system.fr.html#s-pkg-basics)

- Maintainer : Mettez votre prénom, votre nom et votre adresse email valide où l'on peut vous contacter en respectant la structure <adresse\_email@fai>
- Architecture:

:

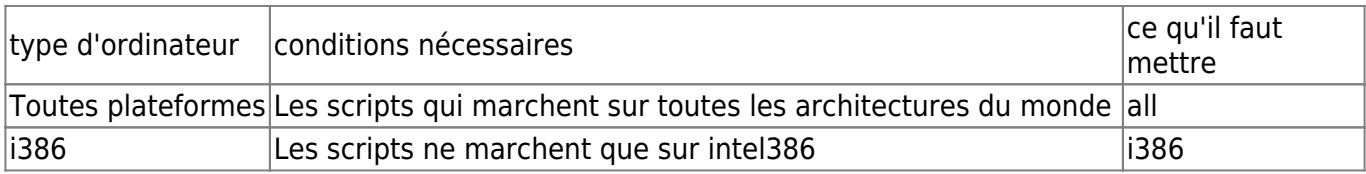

# **debian/changelog**

abuledu-ave (1.0-ryxeo1) dapper; urgency=low

- \* nouvelle version du logiciel
- \* avec la liste des choses qui sont arrivees dans cette version

-- Eric Seigne <eric.seigne@ryxeo.com> Wed, 11 Apr 2007 11:03:26 +0200

# **debian/copyright**

This package was debianized by Eric Seigne <eric.seigne@ryxeo.com> on Wed, 11 Apr 2007

It was downloaded from http://docs.abuledu.org

Upstream Author: Autre Développeur <adresse.email@domaine.ext>

Copyright:

 This program is free software; you can redistribute it and/or modify it under the terms of the GNU General Public License as published by the Free Software Foundation; either version 2 of the License, or (at your option) any later version.

 This program is distributed in the hope that it will be useful, but WITHOUT ANY WARRANTY; without even the implied warranty of MERCHANTABILITY or FITNESS FOR A PARTICULAR PURPOSE. See the GNU General Public License for more details.

 You should have received a copy of the GNU General Public License with the Debian GNU/Linux distribution in file /usr/share/common-licenses/GPL; if not, write to the Free Software Foundation, Inc., 51 Franklin St, Fifth Floor, Boston, MA 02110-1301, USA.

## **debian/rules**

C'est ce fichier qui embarque réellement "l'intelligence" de la création du paquet …

```
#!/usr/bin/make -f
# -*- mode: makefile; coding: utf-8 -*-
# # Copyright (c) 2007 Eric Seigne <eric.seigne@ryxeo.com>
DEB=debian/abuledu-ave
DEST=usr/share/abuledu-ave
include /usr/share/cdbs/1/rules/debhelper.mk
common-install-indep::
         mkdir -p $(DEB)/$(DEST)
         mkdir -p $(DEB)/usr/bin
         cp abuledu-ave $(DEB)/usr/bin
         mkdir -p $(DEB)/usr/share/pixmaps
         cp debian/abuledu-ave.xpm $(DEB)/usr/share/pixmaps
         chmod 755 $(DEB)/usr/bin/abuledu-ave
         chown -R root:root $(DEB)
```
Remarquez le fichier abuledu-ave.xpm qui est dans le repertoire debian/ en effet le développeur n'a pas distribué d'icone pour son application, le mainteneur de paquet l'ajoute donc, c'est à vous de créer une image d'icone ! Inspirez vous des icones systèmes … ou réutilisez-en une !

### **debian/menu**

C'est le fichier qui détermine le menu qui sera utilisé dans gnome/kde/et autres applications

Last<br>undate: update: 2008/02/04 abuledu:mainteneur:creer\_un\_paquet\_a\_partir\_de\_rien https://docs.abuledu.org/abuledu/mainteneur/creer\_un\_paquet\_a\_partir\_de\_rien?rev=1202134656 15:17

#### compatibles

```
?package(abuledu-ave):needs="X11"\
   section="XShells"\
   hints="AVE"\
   title="AbulEdu AVE"\
   icon="/usr/share/pixmaps/abuledu-ave.xpm"\
   command="/usr/bin/abuledu-ave"
```
## **debian/postinst**

Si vous avez besoin de lancer une commande spéciale après l'installation du paquet, c'est dans ce fichier que ça se passe

#### **debian/preinst**

Si vous avez besoin de lancer une commande spéciale avant l'installation du paquet, c'est dans ce fichier que ça se passe

### **debian/postrm**

Si vous avez besoin de lancer une commande spéciale après la suppression du paquet, c'est dans ce fichier que ça se passe

### **debian/prerm**

Si vous avez besoin de lancer une commande spéciale avant la suppression du paquet, c'est dans ce fichier que ça se passe

# **Lancer la création du paquet**

Vous êtes maintenant dans la situation d'un mainteneur de paquet existant, vous pouvez donc passer à la [l'étape suivante](https://docs.abuledu.org/abuledu/mainteneur/creer_un_paquet) …

# **Pour en savoir plus sur Internet**

- [Guide officiel Debian du mainteneur de paquet](http://www.debian.org/doc/manuals/maint-guide/)

Revenir au menu [Mainteneur](https://docs.abuledu.org/abuledu/mainteneur/mainteneur)

From: <https://docs.abuledu.org/> - **La documentation d'AbulÉdu**

Permanent link: **[https://docs.abuledu.org/abuledu/mainteneur/creer\\_un\\_paquet\\_a\\_partir\\_de\\_rien?rev=1202134656](https://docs.abuledu.org/abuledu/mainteneur/creer_un_paquet_a_partir_de_rien?rev=1202134656)**

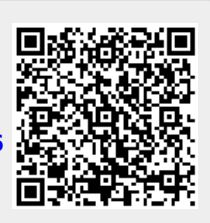

Last update: **2008/02/04 15:17**